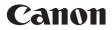

# F-718SG / F-718SA

SCIENTIFIC CALCULATOR USER INSTRUCTIONS

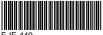

ENGLISH

F-IF-449

# CONTENTS

| DISPLAY (4-line Dot Matrix DISPLAY)<br>GETTING STARTED      | P. 3<br>P. 4 |
|-------------------------------------------------------------|--------------|
| Power ON, OFF                                               |              |
| Display Contrast Adjustment                                 |              |
| Mode Selection                                              |              |
| Calculator Set-up Menu                                      |              |
| Before Using the Calculator                                 |              |
| INPUTTING EXPRESSIONS AND VALUES                            |              |
| Input Capacity                                              |              |
| Input Editing                                               |              |
| Input Editing<br>Inputting and Display result in Maths Mode |              |
| INPUT RANGE AND ERROR MESSAGE                               |              |
| Calculation Precision, Input Range                          |              |
| Order of Operations                                         |              |
| Calculation Stacks                                          |              |
| Error Message and Error Locator                             | P 16         |
| BASIC CALCULATIONS                                          | P. 17        |
| Arithmetic Calculations                                     |              |
| Memory Calculations                                         | P 17         |
| Fraction Calculations                                       |              |
| Percentage Calculations                                     |              |
| Degree-Minutes-Seconds Calculations                         |              |
| Reply & Multi-statements                                    |              |
| FUNCTIONAL SCIENTIFIC CALCULATIONS                          |              |
| Square, Root, Cube, Cube Root, Power, Power Root,           |              |
| Reciprocal and pi                                           | P. 22        |
| Logarithm, Natural Logarithm, Antilogarithm and logab       |              |
| Angle Unit Conversion                                       |              |
| Trigonometry Calculations                                   |              |
| Permutation, Combination, Factorials and Random             |              |
| Number Generation                                           | P. 24        |
| Least Common Multiple and Greatest Common Divisor           |              |
| Quotient and Remainder Calculations                         |              |
| Coordinate Conversion                                       |              |
| Absolute Value Calculations                                 |              |
| Engineering Notation                                        |              |
| Display Values Exchange                                     |              |
| STATISTICAL CALCULATIONS                                    |              |
| Statistical Type Setection                                  |              |
| Statistical Data Input                                      | P. 29        |
| Editing Statistical Sample Data                             | P. 30        |
| Statistical Calculation Screen                              |              |
| Statistical Menu                                            |              |
| Statistical Calculation Example                             | P. 33        |
| FUNCTION (x, y) TABLE CALCULATION                           | P. 34        |
| BATTERY REPLACEMENT                                         | P. 36        |
| ADVICE AND PRECAUTIONS                                      |              |
| SPECIFICATIONS                                              | P. 38        |

## How to use the Slide Cover

Open or close the cover by sliding as shown in the figure.

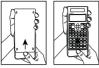

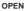

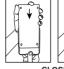

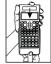

CLOSE

## DISPLAY (4-line Dot Matrix DISPLAY)

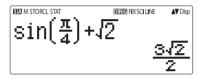

## <Status Indicators>

| S            | : Shift key                |
|--------------|----------------------------|
| A            | : Alpha key                |
| Μ            | : Independent memory       |
| STO          | : Store memory             |
| RCL          | : Recall memory            |
| STAT         | : Statistics mode          |
| D            | : Degree Mode              |
| R            | : Radian Mode              |
| G            | : Gradient Mode            |
| FIX          | : Fixed-decimal setting.   |
| SCI          | : Scientific Notation      |
| LINE         | : Line Display mode        |
|              | : Up Arrow                 |
| $\mathbf{V}$ | : Down Arrow               |
| Disp         | : Multi-statements Display |

## **GETTING STARTED**

## Power ON, OFF

### First time operation:

- Pull out the battery insulation sheet, then the battery will be loaded.
- 2. Press ON Shift CLR 3 = CA to reset the calculator.

Power ON: When ON is pressed.

Power OFF: <sup>Shift</sup> OFF are pressed.

Auto Power off Function:

When the calculator is not used for about **7 minutes**, it will automatically power off.

### **Display Contrast Adjustment**

Press Shift Serup (Source), enter the Display Contrast Adjustment screen.

| CONTRAST |      |
|----------|------|
| LIGHT    | DARK |
| [4]      | [∳]  |

Press () to make the display contrast darken.

Press 🔇 to make the display contrast lighten.

Press CA or ON to confirm and clear the screen.

■ To initialize the LCD contrast, press <sup>Shift</sup> □ 3 = (CA) outside the **Display Contrast Adjustment** screen.

#### **Mode Selection**

- Press More to enter the Calculation Mode Selection screen.
- Press 1, 2, 3 to select the calculation mode.

```
1:COMP 2:STAT
3:TABLE
```

| Operation | Mode  |                            | LCD<br>Indicator |
|-----------|-------|----------------------------|------------------|
| MODE 1    | COMP  | Normal calculation         |                  |
| MODE 2    | STAT  | Statistical calculation    | STAT             |
| MODE 3    | TABLE | Function Table calculation |                  |

Initial mode is COMP mode.

#### **Calculator Set-up Menu**

Press Shift SETUP to enter the Calculator Set-up Menu; press () / () for next / previous page.

| 1:Maths<br>3:Deg | 2:Line<br>4:Rad |      |
|------------------|-----------------|------|
| 5:Gra<br>7:Sci   | 6:Fix<br>8:Norm | Pres |

## To select the calculator input & output format [1] Maths or [2] Line

 Maths – (Maths mode): The majority of calculation input and output (e.g. Fraction, pi, square root number) are shown in Mathematics textbook format.

[2] Line – (Line mode): The majority of calculation input and output are shown in the lines format. And "LINE" icon will be shown.

For the STAT mode, the Input & Display format will switch to Line mode automatically.

| <u>√5+1</u><br>3-1 <u>√6</u><br>2 | 1 | Maths mode         |                |
|-----------------------------------|---|--------------------|----------------|
|                                   |   | <u>√5+1</u><br>3−1 | <u>√6</u><br>2 |

2:d/c 4:Disp

1:ab/c 3:STAT

5: 4CONT ▶

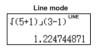

## To select the angle unit [3] Deg, [4] Rad or [5] Gra

- [3] Deg: Angle unit in Degree
- [4] Rad: Angle unit in Radian
- [5] Gra: Angle unit in Gradient

 $90^{\circ} = \frac{\pi}{2}$  radians = 100 grads

#### To select display digit or notation [6] Fix, [7] Sci or [8] Norm

[6] Fix: Fixed Decimal, [Fix 0~9?] appears, specify the number of decimal places by pressing [0] – [9]. Example: 220 ÷ 7 = 31.4286 (FIX 4) = 31.43 (FIX 2)

[7] Sci: Scientific Notation, [Sci 0~9?] appears, specify the number of significant digits by pressing [0] – [9]. Example:  $220 \div 7 = 3.1429 \times 10^1$  (SCI 5)  $= 3.143 \times 10^1$  (SCI 4)

[8] Norm: Exponential Notation, [Norm 1~2?] appears, specify the exponential notation format by pressing [1] or [2].

Norm 1: Exponential notation is automatically used for integer values with more than 10 digits and decimal values with more than **TWO** decimal points.

Norm 2: Exponential notation is automatically used for integer values with more than 10 digits and decimal values with more than <u>NINE</u> decimal places.

Example: 1 ÷ 1000 = 1 x 10<sup>-3</sup> (Norm 1) = 0.001 (Norm 2)

## To select the fraction format [1] a b/c or [2] d/c

- [1] a b/c: specify Mixed fraction display
- [2] d/c: specify Improper fraction display

## To select the statistical display format [3] STAT ([1] ON or [2] OFF)

 ON: Show FREQ (Frequency) Column in Statistical Data Input Screen
 OFF: Hide FREQ (Frequency) Column in Statistical Data Input Screen

## To select the decimal point display format [4] Disp ([1] Dot or [2] Comma)

[1] Dot: specify dot format for Decimal point result display [2] Comma: specify comma format for Decimal point result display

## ■ To Adjust Display contrast [5] ⓒ CONT See "Display Contrast Adjustment" section.

### Before Using the Calculator

### Check the current Calculation Mode

Be sure to check the status indicators that indicate the current calculation mode (COMP, STAT, TABLE), display formats setting and angle unit setting (Deg, Rad, Gra)

#### Return to initial setup

| - Shift CIR CTUR               |                          |
|--------------------------------|--------------------------|
| Pressing 1 1                   | = (YES) CA to return the |
| initial calculator setup       |                          |
| Calculation mode               | : COMP                   |
| Input/Output Format            | : Maths                  |
| Angle unit                     | : Deg                    |
| Display Digits                 | : Norm 1                 |
| Fraction Display Format        | : d/c                    |
| Statistical Data Input         | : OFF                    |
| Decimal Point format           | : Dot                    |
| This action will not clear the | variable memories        |

This action will not clear the variable memories.

## Initialize the calculator

When you are not sure of the current calculator setting, you are recommended to initialize the calculator (calculation mode "COMP", angle unit "Degree", and clear reply and variable memories), and LCD contrast by pressing  $\frac{\text{Shift CR}}{2}$  (All) (=) (YES) (CA).

## INPUTTING EXPRESSIONS AND VALUES

### **Input Capacity**

F-718S allows you to input a single calculation up to 99 bytes. Normally, one byte is used as each time you press one of the numeric keys, arithmetic keys, scientific function keys or Ans. Some functions require 4 – 13bytes. <sup>bit</sup>, <sup>Alpha</sup>, and the direction keys will not use up any bytes. When input capacity is less than 10bytes, the input cursor will change from " I" to "■" that notifying the memory is running now.

### Input Editing

- New Input begins on the left of display. If input data are more than 15 characters, the line will scroll to the right consecutively. You can scroll back to the left by using and to review the input
- In Line mode, press to let the cursor jump to the beginning of inputting, while will jump to the end.

Omit the multiplication sign and final close parenthesis.

| Example: | 2 x log | 100 x | (1+3) = 1 | 6 |
|----------|---------|-------|-----------|---|
|----------|---------|-------|-----------|---|

|                 | Operation 1:      | Display 1          |
|-----------------|-------------------|--------------------|
| Including X *1, |                   | 2xlog(100) x (1+3) |
| ) *2,) *3       | (1+3)≡<br>*3      | 16                 |
|                 | Operation 2:      | Display 2          |
| Omitting 🗙 *1,  | 2 log 1 0 0 ) ( 1 | 2log(100)(1+3      |
| Omitting ) *3   | +3=               |                    |
|                 |                   | 16                 |

- \*1. Omit multiplication sign (x)
  - Input before an open parentheses (): 1 x (2+3)
  - Input before scientific functions that includes parenthesis: 2 x cos(30)
  - Input before Random number function
  - Input before Variable (A, B, C, D, X, Y, M), π, e
- \*2. Scientific functions come with the open parenthesis. Example: sin(, cos(, Pol(, LCM(.... You need to input the argument and the close parenthesis ).

## Insert and overwrite Input mode

In Line mode, you can use INSERT or overwrite mode for inputting.

- In Insert mode (Default input mode), the cursor is a vertical flashing line " | " for inserting a new character.
- In overwrite mode, press Shift insert key to switch the cursor to a flashing horizontal (\_) and replace the character at the current cursor position.

In Maths mode, you can only use the insert mode.

Whenever the display format changes from Line mode to Maths mode, it will automatically switch to the insert mode.

### Deleting and Correcting an Expression

In insert mode: Move the cursor to the right of the character or function that needs to be deleted, then press DEL.

In overwrite mode: Move the cursor under the character or function being deleted, then press [DEL].

Example:1234567 + 889900

## (1) Replace an entry (1234567 → 1234560)

| Mode Setting          | Key In operation            | Display (input Line only) |
|-----------------------|-----------------------------|---------------------------|
| Method 1:             | 1234567 + 889900            | 1234567I+889900           |
| Line/Maths mode -     | <ul><li>✓ 7 times</li></ul> |                           |
| Insert mode           | DEL                         | 1234560I+889900           |
| Method 2: Line mode - | shift SET-UP 2              | 1234567+889900_           |
| Overwrite mode        | 1234567 🛨 889900            |                           |
|                       | Shift Insert                |                           |
|                       | € 8 times                   | 123456 <u>7</u> +889900   |
|                       | 0                           | 1234560 <u>+</u> 889900   |

## (2) Deletion (1234567 → 134567)

| Method 1: Line/Maths  | <li>12times</li>            | 12 34567+889900        |
|-----------------------|-----------------------------|------------------------|
| mode - Insert mode    | DEL                         | 134567+889900          |
| Method 2: Line mode - | Shift Insert                | 1234567+889900_        |
| Overwrite mode        | <ul> <li>13times</li> </ul> | 1234567+889900         |
|                       | DEL                         | 1 <u>3</u> 4567+889900 |

## (3) Insertion (889900 → 2889900)

| Line/Maths mode - | € 6times | 1234567+ 889900  |
|-------------------|----------|------------------|
| Insert mode       | 2        | 1234567+2 889900 |

## Inputting and Display result in Maths Mode

In Maths Mode, the Input and display result of fraction or certain functions (log, x<sup>2</sup>, x<sup>3</sup>, x<sup>1</sup>, √□, <sup>3</sup>√□, <sup>1</sup>√□, x<sup>1</sup>, 10<sup>1</sup>, e<sup>1</sup>, Abs) is shown in Handwriting/Mathematics format.

## MATHS MODE : A SET-UP

| Example in<br>Maths mode         | Key in operation | Display                         |
|----------------------------------|------------------|---------------------------------|
| $\frac{1}{\sqrt{3}}$ 2           | Abs 🗸 3 📎 🗕      | $\sqrt{3} - \frac{2}{\sqrt{2}}$ |
| $\left \sqrt{3}-\sqrt{2}\right $ | 2 d/c √ 2 =      | $\sqrt{3} - \sqrt{2}$           |

#### Remark

- Some input expressions cause the height of a calculation expression to be greater than one display screen. Maximum input capacity: 2 display screen (31 dots x 2).
- (2) Calculator memory limits how many functions or perentheses can be input in any single expression. In this case divide the expression into multiple parts and calculate separately.
- (3) If part of the expression you input is cut off after calculation and in the result display screen you can press or to view the full expression.

## INPUT RANGE AND ERROR MESSAGE

## **Calculation Precision, Input Range**

| Number of Digits for<br>Internal Calculation | Up to 18 digits                                                                                                    |
|----------------------------------------------|----------------------------------------------------------------------------------------------------|
| Precision*                                   | <ul> <li>±1 at the 10th digit for a single calculation.</li> <li>±1 at the least significant for exponential display</li> </ul> |
| Calculation Range                            | ±1 × 10 <sup>-99</sup> to ±9.999999999 × 10 <sup>99</sup> or 0                                                                  |

## Function Calculation Input Ranges

| Functions           | Input Range                                                         |                                                         |  |
|---------------------|---------------------------------------------------------------------|---------------------------------------------------------|--|
|                     | DEG                                                                 | DEG 0≦ x  <9×10 <sup>9</sup>                            |  |
| sinx                | RAD                                                                 | 0≦ x  <157 079 632.7                                    |  |
|                     | GRA                                                                 | 0≦ x  <1x10 <sup>10</sup>                               |  |
|                     | DEG                                                                 | 0 <b>≦</b>  x  <9×10 <sup>9</sup>                       |  |
| COSX                | RAD                                                                 | 0≦ x  <157 079 632.7                                    |  |
|                     | GRA                                                                 | 0≦ x  <1x10 <sup>10</sup>                               |  |
|                     | DEG                                                                 | Same as sinx, except when  x  =(2n-1)×90                |  |
| tanx                | RAD                                                                 | Same as sinx, except when $ x  = (2n-1) \times \pi/2$   |  |
|                     | GRA                                                                 | Same as sinx, except when  x  =(2n-1)×100               |  |
| sin <sup>-1</sup> x | 0 ≦  x  ≦                                                           | 1                                                       |  |
| cos-1x              |                                                                     |                                                         |  |
| tan-1x              | 0 ≦  x  ≦                                                           | 9.999 999 999x10 <sup>99</sup>                          |  |
| sinhx               | 061416                                                              | 220.259.500.2                                           |  |
| coshx               | 0 ≤  x  ≤ 230 258 509 2                                             |                                                         |  |
| sinh-1x             | 0 ≦  x  ≦                                                           | 4.999 999 999x10 <sup>99</sup>                          |  |
| cosh-1x             | 1 ≤ x ≤ 4.999 999 999x10 <sup>99</sup>                              |                                                         |  |
| tanhx               | 0 ≤  x  ≤ 9.999 999 999x10 <sup>99</sup>                            |                                                         |  |
| tanh-1x             | 0 ≦  x  ≦ 9.999 999 999x10 <sup>-1</sup>                            |                                                         |  |
| logx/lnx            | 0< x ≦ 9.999 999 999x10 <sup>99</sup>                               |                                                         |  |
| 10 <sup>x</sup>     | -9.999 999 999 x10 <sup>99</sup> ≤ x ≤ 99.999 999 99                |                                                         |  |
| ex                  | -9.999 999 999 x10 <sup>99</sup> ≦ x ≦ 230.258 509 2                |                                                         |  |
| √x                  | 0 ≦x <1x10 <sup>100</sup>                                           |                                                         |  |
| x <sup>2</sup>      | x <1x10 <sup>50</sup>                                               |                                                         |  |
| x <sup>3</sup>      | x  2.154 434 69x10 <sup>33</sup>                                    |                                                         |  |
| X-1                 | x <1x100 <sup>100</sup> ,x≑0                                        |                                                         |  |
| <sup>3</sup> √x     | x <1x10 <sup>100</sup>                                              |                                                         |  |
| x!                  | $0 \leq x \leq 69$ (x is an integer)                                |                                                         |  |
| nPr                 | $0 \leq n < 1x10^{10}, 0 \leq r \leq n$ (n,r are integers)          |                                                         |  |
|                     | $1 \leq \{n!/((n-r)!) < 1x10^{100}$                                 |                                                         |  |
| nCr                 | 0≦n <                                                               | $1 \times 10^{10}$ , $0 \le r \le n$ (n,r are integers) |  |
|                     | $1 \le n!/r! < 1x10^{100} \text{ or } 1 \le n!/(n-r)! < 1x10^{100}$ |                                                         |  |

| Functions                                             | Input Range                                                                           |  |
|-------------------------------------------------------|---------------------------------------------------------------------------------------|--|
| Del/ww                                                | x , y  ≦ 9.999 999 999x10 <sup>99</sup>                                               |  |
| Pol(x,y) $\sqrt{x^2+y^2} \le 9.999\ 999\ 999x10^{99}$ |                                                                                       |  |
|                                                       | 0 ≤ r ≤ 9.999 999 999x10 <sup>99</sup>                                                |  |
| Rec(r, 0)                                             | θ : Same as sinx                                                                      |  |
|                                                       | a ,b,c <1x10 <sup>100</sup>                                                           |  |
| 01 11                                                 | 0 ≦ b,c                                                                               |  |
| 07 //                                                 | The display seconds value is subject to an error of                                   |  |
|                                                       | +/-1 at the second decimal place                                                      |  |
|                                                       | x <1x10 <sup>100</sup>                                                                |  |
| <b>∢</b> 01 11                                        | DeciamI ↔ Sexagesimal Conversions                                                     |  |
|                                                       | 0°0′0″ ≦  x  ≦ 9999999°59′59″                                                         |  |
|                                                       | x>0: -1x10 <sup>100</sup> < ylog x < 100                                              |  |
| ^(X <sup>y</sup> )                                    | x=0: y>0                                                                              |  |
| · (X)                                                 | x<0: y=n,m/(2n+1) (m,n are integers)                                                  |  |
|                                                       | However: -1x10 <sup>100</sup> <ylog x <100< td=""></ylog x <100<>                     |  |
|                                                       | y>0: x≑0, -1x10 <sup>100</sup> <1/x logy<100                                          |  |
| ×√v                                                   | y=0:x>0                                                                               |  |
| .,                                                    | y<0:x=2n+1,(2n+1)/m (m≠0;m,n are integers)                                            |  |
|                                                       | However: -1x10 <sup>100</sup> <(1/x)log y <100                                        |  |
| a b/c                                                 | Total of integer, numerator, and denominator must be                                  |  |
| a D/C                                                 | 10 digits or less (including division marks).                                         |  |
| i~Rand(a,b)                                           | $0 \leq a < 1 x 10^{10}, 0 \leq b < 1 x 10^{10}$ (a,b should be positive              |  |
| r rtanu(a,b)                                          | integers or 0)                                                                        |  |
| Rand                                                  | Result generates a 3 digits pseudo random                                             |  |
| Rana                                                  | number(0.000~0.999)                                                                   |  |
| LCM(x,y,z)                                            | 0 <x, <math="" y,="" z="">\leq 9.999 999 999x10<sup>12</sup> (positive integers)</x,> |  |
| LOIVI(X, y, Z)                                        | Default result when x, y, z=0                                                         |  |
| GCD(x,y,z)                                            | 0 <x, <math="" y,="" z="">\leq 9.999 999 999x10<sup>12</sup> (positive integers)</x,> |  |
| 000(x,y,z)                                            | Default result when x, y, z=0                                                         |  |
|                                                       | $0 < x, y \le 9.999 999 999 999 x 10^{12}$ (positive integers)                        |  |
| Qr(x,y)                                               | 0 ≦ Q ≦ 999 999 9999, 0 ≦ r ≦ 999 999 9999 (Q,r are                                   |  |
| QI(X,Y)                                               | integers)                                                                             |  |
|                                                       | Default result when x=0                                                               |  |

| Functions                   | Input Range               |
|-----------------------------|---------------------------|
| Abs                         | x <1x10 <sup>100</sup>    |
| One-variable<br>Statistical | x <1x10 <sup>100</sup>    |
| calculation                 | FREQ <1x10 <sup>100</sup> |
| Two-variable                | x <1x10 <sup>100</sup>    |
| Statistical                 | y <1x10 <sup>100</sup>    |
| calculation                 | FREQ <1x10 <sup>100</sup> |

 Errors are cumulative in the case of consecutive calculations, this is also true as internal consecutive calculation are performed in the case of <sup>^</sup>(x<sup>y</sup>), <sup>x</sup>√y, <sup>3</sup>√, x!, nPr, nCr, etc. And may become large.

## ■ Display of results using √

Calculation results may be displayed using  $\sqrt{\phantom{a}}$  when all of the following cases:-

 When intermediate and final calculation results are displayed in the following form:

|                                                   | $0 \le a < 100, 1 \le d < 100$   |
|---------------------------------------------------|----------------------------------|
| $\pm \frac{a\sqrt{b}}{a} \pm \frac{d\sqrt{e}}{a}$ | $0 \leq b < 1000,  1 < e < 1000$ |
| c f                                               | $1 \le c < 100, 1 \le f < 100$   |

When the number of terms in the intermediate and final calculation result is one or two.

#### **Order of Operations**

This calculator will automatically determine the operation priority of each individual command as follows:-

| 1st Priority | Recall memory (A, B, C, D, 0-9), Rand                                                    |
|--------------|------------------------------------------------------------------------------------------|
| 2nd          | Calculation within parentheses ().                                                       |
| 3rd          | Function with parenthesis that request the input                                         |
|              | argument to the right Pol(, Rec( , sin(, cos(, tan(,                                     |
|              | sin-1(, cos-1(, tan-1(, sinh(, cosh(, tanh(, sinh-1(,                                    |
|              | cosh <sup>-1</sup> (, tanh <sup>-1</sup> (, log(, ln(, e^(, 10^(, <sup>3</sup> √(, Abs(, |
|              | ROUND(, LCM(, GCD(, Qr(, i~Rand(,                                                        |
| 4th          | Functions that come after the input value preceded by                                    |
|              | values, powers, power roots:                                                             |
|              | x², x³, x⁻¹, x!, ° ' ", °, r, g, ^(, $\sqrt[x]{}$ (, Percent %, log_ab, EXP              |

| 5th  | Fractions: a b/c, d/c                                                   |
|------|-------------------------------------------------------------------------|
| 6th  | Prefix symbol: (-) (negative sign)                                      |
| 7th  | Statistical estimated value calculation: x, y, x1, x2                   |
| 8th  | Multiplication where sign is omitted: Multiplication sign               |
|      | omitted immediately before $\pi$ , e, variables (2 $\pi$ , 5A, $\pi$ A, |
|      | etc.), functions with parentheses (2 $\sqrt{(3)}$ , Asin(30), etc.)     |
| 9th  | Permutations, combinations: nPr, nCr                                    |
| 10th | Multiplication and division: x, ÷                                       |
| 11th | Addition and subtraction: +, -                                          |
| 12th | Calculation ending instruction: =, M+,M- STO(store memory)              |

In the same precedence level, calculations are performed from left to right.

Operation enclosed within parentheses is performed first. When a calculation contains an argument that is a negative number, the negative number must be enclosed within parentheses.

#### Example:

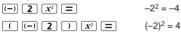

When same priority commands are mixed into one calculation.

#### Example 1:

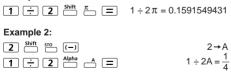

### **Calculation Stacks**

- This calculator uses memory areas, called "stacks", to temporarily store numeric value (numbers) and commands (+, -, x,...) according to their precedence during calculations.
- The numeric stack has 10 levels and command stack has 128 levels. A stack error [Stack ERROR] occurs whenever you try to perform a calculation that exceeds the capacity of stacks.

Calculations are performed in sequence according to "Order of Operations". After the calculation is performed, the stored stack values will be released.

#### Error Messages and Error locator

The calculator is locked up while an error message is shown on the display to indicate the cause of the error.

- Press CA to clear the error message, then return to the initial display of latest mode.
- Press () or () to display input expression with the cursor positioned next to the error.
- Press ON to clear the error message, clear the replay memory history and return to the initial display of the latest mode.

| Error Message       | Cause                                                                                                    | Action                                                                                                    |
|---------------------|----------------------------------------------------------------------------------------------------|----------------------------------------------------------------------------------------------------|
| Math ERROR          | <ul> <li>The intermediate or final<br/>result is outside the<br/>allowable calculation<br/>range.</li> <li>An attempt to perform a<br/>calculation using a value<br/>that exceeds the<br/>allowable input range.</li> <li>An attempt to perform an<br/>illogical operation<br/>(division by zero, etc.)</li> </ul> | Check the input values<br>and make sure they are<br>all within the allowable<br>ranges, Pay special<br>attention to values in any<br>using memory areas |
| Stack ERROR         | The capacity of the<br>numeric stack or<br>operator stack is<br>exceeded.                                                                                                    | <ul> <li>Simplify the calculation.</li> <li>Divide the calculation<br/>into two or more<br/>separate parts.</li> </ul>                                  |
| Syntax ERROR        | An attempt to perform an<br>illegal mathematical<br>operation.                                                                                                    | Press () or () to display<br>the cursor at the location<br>of the error, make<br>appropriate corrections                                                |
| Insufficient<br>MEM | The calculation result of<br>Function Table mode<br>parameters caused more<br>than 30 x-values to be<br>generated for a table                                                                                                    | Narrow the table<br>calculation range by<br>changing the start, end,<br>and step values, and try<br>again.                                              |

## **BASIC CALCULATIONS**

Press MODE 1 to enter COMP mode.

During the busy calculation, the calculator shows only the indicators (without any calculation result). You can press CA key to interrupt the calculating operation.

## Arithmetic Calculations

- To calculate with negative values (exclude the negative exponent) enclose then with parentheses.
- This calculator supports 99 levels of parenthetical expression.

## MATHS MODE : A SET-UP 1

| Example in<br>Maths mode     | Key in operation | Display                               |   |
|------------------------------|------------------|---------------------------------------|---|
| (-2.5) <sup>2</sup>          | ( (-) 2 • 5      | (-2.5) <sup>2</sup> 25                |   |
|                              | ) $x^2 \equiv$   | ( <sup>2.0</sup> ) <u>25</u><br>4     | - |
| (4 x 10 <sup>75</sup> )(-2 x | 4 EXP 7 5 X      | 4 <sub>E</sub> 75x-2 <sub>E</sub> -79 |   |
| 10 <sup>-79</sup> )          | (-) 2 EXP (-) 7  | 1                                     |   |
|                              | 9 =              | 125                                   | 0 |

## Memory Calculations

## Memory Variables

- There are 17 memory variables (0 9, A D, M, X and Y), which store data, results, or dedicated values.
- Store values into memory by pressing Shift sro + Memory variable.
- Recall memory values by pressing RCL + Memory variable.

Example: 23 + 7→ A (30 store into A), calculate 2 sinA and clear memory A.

## MATHS MODE : A SET-UP

| Example in<br>Maths mode | Key in operation         | Display         |
|--------------------------|--------------------------|-----------------|
| 23 + 7 → A               | 2 3 + 7 <sup>shift</sup> | 23+7 <b>→</b> A |
|                          | STO A                    | 30              |
| 2 x sin A = 1            | 2 sin Alpha A =          | 2sin(A          |
|                          |                          | 1               |
| Clear memory             | 0 Shift STO A            | 0 <b>→</b> A    |
|                          |                          | 0               |

## Independent Memory

- Independent memory 
   <sup>M</sup> uses the same memory area as variable M. It is convenient for calculating cumulative total by just pressing 
   <sup>M</sup>
   (add to memory) or 
   <sup>M</sup>
   (subtract from memory)
- Memory contents are retained even when the calculator is powered off.
- Clear independent memory (M) by pressing 
   <sup>STO</sup> M
- Clear all memory values by pressing 
   Clear all memory values by pressing 
   Clear all memory values by pressing 
   Clear all memory values by pressing 
   Clear all memory values by pressing 
   Clear all memory values by pressing 
   Clear all memory values by pressing 
   Clear all memory values by pressing 
   Clear all memory values by pressing 
   Clear all memory values by pressing 
   Clear all memory values by pressing 
   Clear all memory values by pressing 
   Clear all memory values by pressing 
   Clear all memory values by pressing 
   Clear all memory values by pressing 
   Clear all memory values by pressing 
   Clear all memory values by pressing 
   Clear all memory values by pressing 
   Clear all memory values by pressing 
   Clear all memory values by pressing 
   Clear all memory values by pressing 
   Clear all memory values by pressing 
   Clear all memory values by pressing 
   Clear all memory values by pressing 
   Clear all memory values by pressing 
   Clear all memory values by pressing 
   Clear all memory values by pressing 
   Clear all memory values by pressing 
   Clear all memory values by pressing 
   Clear all memory values by pressing 
   Clear all memory values by pressing 
   Clear all memory values by pressing 
   Clear all memory values by pressing 
   Clear all memory values by pressing 
   Clear all memory values by pressing 
   Clear all memory values by pressing 
   Clear all memory values by pressing 
   Clear all memory values by pressing 
   Clear all memory values by pressing 
   Clear all memory values by pressing 
   Clear all memory values by pressing 
   Clear all memory values by pressing 
   Clear all memory values by pressing 
   Clear all memory values by pressing 
   Clear all memory values by pressing 
   Clear all memory values by pressing 
   Clear all memory values by pressing 
   Clear all memory values by pressing 
   Clear all memory values by pressing 
   Clear all memory values by press

## Answer Memory

- The input values or the most recent calculation result will be automatically stored into Answer memory whenever you press , <u>bit</u>, <u>sint</u>, <u>sint</u>
- Recall and use the latest stored Answer memory by pressing Ans.
- Answer memory is not updated as an error operation had been performed.
- Answer memory contents can be maintained even if pressing CA, changing the calculation mode, or turning off the calculator.

| Example in<br>Maths mode   | Key in operation              | Display          |
|----------------------------|-------------------------------|------------------|
| 123 + 456 → M+,            | 123+4                         | Ans <sup>2</sup> |
| Ans <sup>2</sup> = 335,241 | <b>5 6 M</b> + $x^2$ <b>=</b> | 335241           |
| 789900 – Ans =             | 78990                         | 789900-Ans       |
| 454,659                    | 0 — Ans =                     | 454659           |

#### Fraction Calculations

The calculator supports Fraction calculation and the conversions between Fraction, Decimal point, Mixed fraction and Improper fraction.

- Specify the fraction calculation result display format by either mixed fraction (a b/c) or improper fraction (d/c) in set-up menu.
- At the default setting, fractions are displayed as improper fractions (d/c).
- Mixed Fraction display result only available after set the (a b/c) in the setup menu.

|            | Improper Fraction<br>(d/c) | Mixed Fraction<br>(a b/c) |
|------------|----------------------------|---------------------------|
| Maths Mode | <u>11</u><br>3             | $3\frac{2}{3}$            |
| Line Mode  | 11_ 3                      | 3_ 2_ 3                   |

- Press F-D to switch a <u>calculation result between fraction and decimal format</u>.
- Press shift attraction to switch a <u>calculation result between</u> improper fraction and mixed fraction format.

Result will be displayed in decimal format automatically whenever the total digit of a fractional value (integer + numerator + denominator + separator marks) exceeds 10.

As a fraction calculation is mixed with decimal value, the result will be displayed by decimal format.

## Fraction ↔ Decimal point conversion

## 

| Example in<br>Maths mode                                                                | Key in operation                                                              | Display                                      |
|-----------------------------------------------------------------------------------------|-------------------------------------------------------------------------------|----------------------------------------------|
| $1\frac{1}{2} + \frac{5}{6} = \frac{7}{3}$                                              | 1 <sup>shift</sup> <sup><i>a</i> bic</sup> 1 ()<br>2 () + 5 <i>d/c</i><br>6 = | $1\frac{1}{2} + \frac{5}{6}$ $\frac{7}{3}$   |
| $\frac{7}{3} \leftrightarrow 2.33333333333333333333333333333333333$                     | F-D                                                                           | $1\frac{1}{2} + \frac{5}{6}$<br>2.3333333333 |
| $2.3333333333 \Leftrightarrow 2\frac{1}{3}$ (Decimal \leftrightarrow Mixed<br>Fraction) | Shift a bk-ak                                                                 | $1\frac{1}{2} + \frac{5}{6}$ $2\frac{1}{3}$  |

#### Percentage Calculations

## 

| Example in<br>Maths mode | Key in operation         | Display   |
|--------------------------|--------------------------|-----------|
| To calculate 25% of      | 820×2                    | 820x25%   |
| 820                      | 5 <u>Shift</u> % =       | 205       |
| The percentage of        | 750÷1                    | 750÷1250% |
| 750 against 1250         | 2 5 0 <sup>shift</sup> % |           |
|                          | Ξ                        | 60        |

### **Degree-Minutes-Seconds Calculations**

Use degrees (hours), minutes and seconds key to perform a sexagesimal (base-60 notational system) calculation or convert the sexagesimal value into decimal value.

## Degree-Minutes-seconds ↔ Decimal points

## 

| Example in<br>Maths mode         | Key in operation               | Display                             |
|----------------------------------|--------------------------------|-------------------------------------|
| 86°37'34.2" ÷ 0.7 =<br>123°45'6" | 86°**37<br>°**34•2<br>°***÷0•7 | 86º37 º 34.2 º ÷ 0.7                |
|                                  | Ξ                              | 123º45'6"                           |
| 123º45'6" → 123.7516667          | •••                            | 86°37 ° 34.2 ° ÷ 0.7<br>123.7516667 |
| 2.3456 → 2º20'44.16"             | 2•345<br>6=°'"                 | 2.3456<br>2º20'44.16"               |

#### **Replay & Multi-statements**

#### Replay Memory Function

- · Replay memory is only available in COMP mode.
- After the calculation is executed, the calculation input and result will be stored in the replay memory automatically.
- Pressing () (or ()) can replay the performed calculation input and result history.
- After obtaining the calculation result on the display, press (•) or (•) to edit the input expression of that result.
- If the ▷ Indicator is on the right side of a calculation result display, you need to press CA and then ④ or ④ to scroll the calculation.
- Replay memory is cleared when you press
  - 1. Initialize calculator setting by Shift CLR 3 = CA
  - Change from one calculation mode or display mode to other.
  - 3. Press ON key.
  - 4. Press shift off to power off machine.

#### Multi-statements Function

- Use a colon \_\_\_\_\_ to put two or more calculation input together.
- The first executed statement will have "Disp" indicator; and the "Disp" icon will disappeared after the last statement is being executed.

## MATHS MODE : A SET-UP 1

| Example in<br>Maths mode                       | Key in operation  | Display          |
|------------------------------------------------|-------------------|------------------|
| 1x12=12<br>2+25=27<br>using a multi-statement  | 1 X 1 2 Alpha<br> | 1x12:2+25        |
| in Maths mode                                  | Ξ                 | ▲ Disp<br>1x12   |
|                                                |                   | 12               |
|                                                | Ξ                 | <b>▲</b><br>2+25 |
|                                                |                   | 27               |
| Replay the previous<br>calculation history 1 x | ۲                 | 1x12             |
| 12 = 12                                        |                   | 12               |

## FUNCTIONAL SCIENTIFIC CALCULATIONS

- Press MODE 1 to enter COMP mode.
- $\pi = 3.1415926535897932324$
- e = 2.7182818284590452324

Square, Root, Cube, Cube Root, Power, Power Root, Reciprocal and Pi

## MATHS MODE : A SET-UP 1

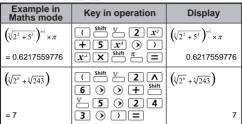

Logarithm, Natural logarithm, Antilogarithm and logab

## MATHS MODE : A SET-UP 1

| Example in<br>Maths mode                                   | Key in operation                                                                                                    | Display                                     |
|------------------------------------------------------------|----------------------------------------------------------------------------------------------------|---------------------------------------------|
| e <sup>-3</sup> + 10 <sup>1.2</sup> + ln3 =<br>16.99733128 | $ \begin{array}{c} \text{Shift} e^{x} (-3) \\ + & \text{Shift} e^{x} \\ \hline 2 \\ \hline 2 \\ \hline 3 \\ \hline 4 \\ \hline 4 \\ \hline 4 \\ \hline 4 \\ \hline 4 \\ \hline 7 \\ \hline 7 \\ \hline  7 \\ \hline  7 \\ \hline  7  \hline  7 \\  7 \\  $ | $e^{-3} + 10^{1.2} + \ln(3)$<br>16.99733128 |
| $\log_3 81 - \log 1 = 4$                                   | log₄b 3                                                                                                    | log <sub>3</sub> (81) – log(1<br>4          |

## Angle Unit Conversion

The calculator angle unit setting is "Degree". Pressing in the setup menu to change the unit to "Radian" or "Gradient",:

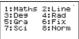

Press the corresponding number key 3, 4 or 5 for the angle unit you need. Then the display will show the  $0, \mathbb{R}, \mathbb{G}$  Indicator accordingly.

Convert an angle unit between "Degree", "Radian" and "Gradient" by pressing Shift DRGP

1:° 2:' 3:9

Then, pressing 1, 2, or 3 will convert the displayed value into the selected angle unit.

MATHS MODE : Shift SET-UP 1

| Example in<br>Maths mode              | Key in operation   | Display |
|---------------------------------------|--------------------|---------|
| Convert 180<br>degree into radian     | Shift SET-UP 4 1 8 | 180° R  |
| and gradient<br>(180° = $\pi^{Rad}$ = |                    | π       |
| 200 <sup>Gra</sup> )                  | Shift SET-UP 5 =   | 180°    |
| ,                                     |                    | 200     |

## Trigonometry Calculations

Before using the trigonometric functions (except hyperbolic calculations), select the appropriate angle unit (Deg/Rad/Gra) by pressing Shift STUP.

| Angle Unit<br>Setting | Angle Value Input                      | Input Value Range for $$ form result |
|-----------------------|----------------------------------------|--------------------------------------|
| Deg                   | Units of 15°                           | $ \pi  < 9 \times 10^9$              |
| Rad                   | Multiples of $\frac{1}{12}\pi$ radians | $ \pi  < 20\pi$                      |
| Gra                   | Multiples of $\frac{50}{3}$ grads      | $ \pi  < 10000$                      |

• 90° =  $\frac{\pi}{2}$  Radians = 100 Gradients.

| Example in<br>Maths mode                                      | Key in operation          | Display                      |  |
|---------------------------------------------------------------|---------------------------|------------------------------|--|
| Degree Mode                                                   | Shift SET-UP 3            | D                            |  |
| Sin 60 = $\frac{\sqrt{3}}{2}$                                 | sin 6 0 =                 | $sin(60 \frac{\sqrt{3}}{2})$ |  |
| $\frac{1}{\sin 45^\circ} = \text{Cosec } 45^\circ = \sqrt{2}$ | sin 4 5 ) X <sup>-1</sup> | sin(45) <sup>-1</sup>        |  |
|                                                               | Ξ                         | √2                           |  |

 Hyperbolic (sinh/ cosh/ tanh), Inverse Hyperbolic (sinh<sup>-1</sup>/cosh<sup>-1</sup>/tanh<sup>-1</sup>) functions

- Pressing hyp enter sub-hyperbolic menu.
  - 1:sinh 2:cosh 3:tanh 4:sinh-1 5:cosh-1 6:tanh-1

## MATHS MODE : A Strift SET-UP 1

| Example in<br>Maths mode | Key in operation       | Display                               |
|--------------------------|------------------------|---------------------------------------|
| sinh2.5 - cosh 2.5       | hyp 1 2 • 5            |                                       |
| = -0.08208499862         | ) — hyp 2 2<br>• 5 ) = | sinh(2.5) – cosh( ⊳<br>-0.08208499862 |
| Cosh <sup>-1</sup> 45    | hyp 5 4 5 =            | cosh-1(45                             |
| = 4.499686191            |                        | 4.499686191                           |

Permutation, Combination, Factorials and Random Number Generation

- Permutation:  $n \Pr = \frac{n!}{(n-r)!}$
- Combination:  $nCr = \frac{n!}{r!(n-r)!}$
- Factorial: x!= x(x-1)(x-2)...(2)(1)

## MATHS MODE : A Stift SET-UP 1

| Example in<br>Maths mode | Key in operation                                          | Display       |
|--------------------------|-----------------------------------------------------------|---------------|
| 10P3 = 720               |                                                           | 10 <b>P</b> 3 |
|                          |                                                           | 720           |
| 5C2 = 10                 | 5 <sup>Shift</sup> <sup>nCr</sup> 2 =                     | 5 <b>C</b> 2  |
|                          |                                                           | 10            |
| 5! = 120                 | $5$ $\overset{\text{shift}}{\Box}$ $\overset{x!}{\Box}$ = | 5!            |
|                          |                                                           | 120           |

#### Random Number Generation

iff and O.999. And the display result will be fraction format in Maths mode status.

Alpha HRand : Generate a random number between two specified positive integers. The entry is divided by "."

## MATHS MODE : SHIFT SET-UP 1

| Example in<br>Maths mode                             | Key in operation                                                                                                    | Display                    |
|------------------------------------------------------|----------------------------------------------------------------------------------------------------|----------------------------|
| Generate a random<br>number between<br>0.000 & 0.999 | Shift Rand                                                                                                    | Rand<br><u>139</u><br>1000 |
| Generate an integer<br>from range of 1 to<br>100     | Alpha i-Rand 1 Shift in the second second se | i~Rand(1,100<br>33         |

\*The value is only a sample, results will differ each time.

#### Least Common Multiple and Greatest Common Divisor

 LCM: Calculate the least common multiple among (maximum) three positive integers.

GCD: Calculate the greatest common divisor among (maximum) three positive integers.

## 

| Example                   | Key in operation                        | Display              |
|---------------------------|-----------------------------------------|----------------------|
| LCM(15, 27, 39)<br>= 1755 | LCM 1 5 Shift ;<br>2 7 Shift ; 3<br>9 = | LCM(15,27,39<br>1755 |

## 

| Example                 | Key in operation                                                                                                    | Display            |
|-------------------------|----------------------------------------------------------------------------------------------------|--------------------|
| GCD(12, 24, 60)<br>= 12 | Shift         GCD         1         2         Shift         2         4         5         6         0         =         1         2         5         1         2         5         1         2         5         1         2         1         1         1         1         1         1         1         1         1         1         1         1         1         1         1         1         1         1         1         1         1         1         1         1         1         1         1         1         1         1         1         1         1         1         1         1         1         1         1         1         1         1         1         1         1         1         1         1         1         1         1         1         1         1         1         1         1 <th1< th="">         1         1         1         1         1         1         1         1         1         1         1         1         1         1         1         1         1         1         1         1         1         1         1         <th1< th=""> <th1< th="">         1         1&lt;</th1<></th1<></th1<> | GCD(12,24,60<br>12 |

#### **Quotient and Remainder Calculations**

- "Quotient" (Q) is the result of a division problem, "Remainder" (r) is the value remaining in an integer division problem.
- The calculated quotient value (Q) and remainder (r) will be stored into memory variables "C" and "D" automatically assigned.
- In Line mode, the quotient value (Q) and remainder (r) will be shown over 2 line.
- Only Quotient Value (Q) can continue to be used for the next calculation or be stored into memory variables.

| Example in<br>Line mode                          | Key in operation      | Display |        |
|--------------------------------------------------|-----------------------|---------|--------|
| 35 ÷ 10 = 3 x 10 +5<br>Q=3<br>R=5<br>(Line mode) | Qr 3 5 Shift<br>1 0 = |         | 3<br>5 |
| Quotient value (Q) + 3<br>= 6                    | +3=                   | Ans+3   | 6      |
| Recall Quotient value (Q)                        |                       | c       | 3      |
| Recall Remainder<br>value (r)                    | RCL D                 | D       | 5      |

#### Coordinate Conversion

- With polar coordinates, you can calculate and Display θ within −180° < θ ≤ 180° range. (Same as Radian and Gradient)
- In Maths mode, press € or € to scroll the calculation result.
- In Line mode, (x,y) or (r, θ) will be shown over 2 line.
- After conversion, the results will automatically be assigned to memory variables X and Y. Press RCL \_\_Y or \_\_Y to show the results.

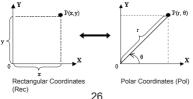

 $\begin{array}{c|c} \begin{array}{c} \begin{array}{c} \text{shift} & \text{Polt} \end{array} \\ \hline \end{array} & \begin{array}{c} \vdots \end{array} \\ \begin{array}{c} \text{Convert rectangular coordinates } (x, y) \text{ to polar} \\ \text{coordinates } (r, \theta); \text{ Press } \hline \text{RcL} & \begin{array}{c} x \\ x \end{array} \\ for r, or \hline \text{RcL} & \underline{y} \end{array}$ for A

| Example in<br>Maths mode                                                                                           | Key in operation                                               | Display                          |
|----------------------------------------------------------------------------------------------------|----------------------------------------------------------------|----------------------------------|
| With rectangular<br>coordinate (x=1, y=<br>$\sqrt{3}$ ). Find Polar<br>coordinate (r, $\theta$ ) at<br>degree mode | Shift Pol( 1 Shift $\cdot$<br>$\checkmark$ 3 =<br>RCL $\times$ | Pol(1, √3<br>r=2, θ=60<br>X<br>2 |
|                                                                                                    | RCL Y                                                          | Y 60                             |

for v.

| Example in<br>Line mode                                         | Key in operation     | Display                             |
|-----------------------------------------------------------------|----------------------|-------------------------------------|
| With Polar coordinate (r=2, $\theta$ =60°).<br>Find Rectangular | Shift Rec( 2 Shift ; | Rec(2, 60<br>X= 1<br>Y= 1.732050808 |
| coordinate (x, y) at<br>degree mode                             |                      | X<br>1                              |
|                                                                 |                      | Y                                   |
|                                                                 |                      | 1.732050808                         |

## Absolute Value Calculation

| Example in<br>Maths mode   | Key in operation | Display                    |
|----------------------------|------------------|----------------------------|
| $ \sin(60-5)\times(-\pi) $ | Abs sin 6 0 -    | $ \sin(60-5)\times(-\pi) $ |
| =2.573442045               | 5) × ((-)        |                            |
|                            | shift $\pi$ ) =  | 2.573442045                |

## **Engineering Notation**

| Example in<br>Line mode                      | Key in operation | Display               |
|----------------------------------------------|------------------|-----------------------|
| 1÷200 = 5x10 <sup>-3</sup><br>(In Line Mode) | 1÷200            | 1÷200                 |
| (in Line mode)                               |                  | 5x10 <sup>-3</sup>    |
|                                              | ENG ENG          | 1÷200                 |
|                                              |                  | 5000x10 <sup>-6</sup> |
|                                              | Shift 4ENG       | 1÷200                 |
|                                              |                  | 5x10 <sup>-3</sup>    |

#### **Display Values Exchange**

- In Maths mode, pressing F→D to change the calculation result value between fraction form ↔ Decimal form, π form ↔ Decimal form, √ form ↔ Decimal form.
- In Line mode, pressing  $F \rightarrow D$  to ONLY change the calculation result value between fraction form  $\rightarrow$  Decimal form, the other  $\pi$  and  $\sqrt{}$  calculation will display the decimal value only.

## 

| Example in<br>Line mode                        | Key in operation | Display     |
|------------------------------------------------|------------------|-------------|
| $\frac{2}{2} + 2 = \frac{8}{2} = 2.6666666667$ | 2 1/c 3 + 2      | 2_ 3+2      |
| (In Line Mode)                                 | Ξ                | 8_ 3        |
|                                                | F-D              | 2_ 3+2      |
|                                                |                  | 2.666666667 |

## MATHS MODE : Hift SET-UP 1

| Example in<br>Maths mode                                          | Key in operation    |             | Display     |
|-------------------------------------------------------------------|---------------------|-------------|-------------|
| $\frac{2}{3} + 2 = \frac{8}{3} = 2.6666666667$<br>(In Maths Mode) | 2 d/c 3 () +<br>2 = | 2/3+2       | 8<br>3      |
|                                                                   | F-D                 | <u>2</u> +2 | 2.666666667 |

## MATHS MODE : A Stift SET-UP 1

| Example in<br>Maths mode                    | Key in operation                              | Display                          |
|---------------------------------------------|-----------------------------------------------|----------------------------------|
| $\tan 30 = \frac{\sqrt{3}}{3}$              | tan 3 0 =                                     | $tan(30)$ $\frac{\sqrt{3}}{3}$   |
| =0.5773502692                               | F-D                                           | tan(30                           |
|                                             |                                               | 0.5773502692                     |
| $\pi + 8 = \frac{1}{8}\pi$<br>=0.3926990817 | $\overset{\text{shift}}{\frown} \pi \div 8 =$ | $\pi \div 8$<br>$\frac{1}{8}\pi$ |
| 0.0020000011                                | F-D                                           | $\pi \div 8$                     |
|                                             |                                               | 0.3926990817                     |

#### REMARK

- Some Calculation results, pressing F-D key will not convert the display value.
- · Some display result conversion may take a long time.

## STATISTICAL CALCULATIONS

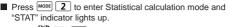

Press Shift STAT 1 (Type) to select the calculation type.

## Statistical Type Selection

There are 8 types of Statistical Calculation, after entered the Statistical Type Selection screen, then press the number to select the type of Statistic Calculation.

| 7:Pwr 8:Inv |
|-------------|
|-------------|

| Pressing Key | Statistical Calculation                                         |
|--------------|-----------------------------------------------------------------|
| 1 (SD)       | One-variable statistics (x)                                     |
| 2 (Lin)      | Two-variable, Linear regression (y= A+Bx)                       |
| 3 (Quad)     | Two-variable, Quadratic regression (y=A +Bx + Cx <sup>2</sup> ) |
| 4 (Log)      | Two-variable, Logarithmic regression (y=A+BInx)                 |
| 5 (e EXP)    | Two-variable, E exponential regression (y=Ae <sup>Bx</sup> )    |
| 6 (ab EXP)   | Two-variable, ab Exponential regression (y=ABx)                 |
| 7 (Pwr)      | Two-variable, Power regression (y=Ax <sup>B</sup> )             |
| 8 (Inv)      | Two-variable, Inverse regression (Y=A+B/x)                      |

#### Statistical Data Input

After confirmed the calculation type of the above **Statistical Type Selection** screen or by pressing  $\stackrel{\text{def}}{\longrightarrow} \stackrel{\text{stree}}{\longrightarrow} 2$  (Data) in the STAT mode, the following Statistical Data Input screen will be shown.

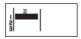

1-variable STAT

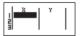

2-variable STAT

- After turned on Data Frequency "FREQ" in calculator's setup menu, the FREQ column will be added into the above screen.
- · The followings are the maximum number of line for data input.

| Statistic type                 | FREQ ON | FREQ OFF |
|--------------------------------|---------|----------|
| Single Variable (only x input) | 40      | 80       |
| 2 Variable (x & y input)       | 26      | 40       |

- Input expression and display result value in Statistical Data Input screen are in Line mode (same as Comp mode with Line mode status).
- After inputted the data, then press = to store the value into statistical registers and display the value (max. 6 digits) in the cell. And you can press cursor key to move the cursor between each cell.

### **Editing Statistical Sample Data**

#### Replacing the Data in a cell

- In Statistical Data Input screen, move the cursor to cell you want to edit.
- (2) Input the new data value or expression, and then press

#### Deleting a line

- In Statistical Data Input screen, move the cursor to line you want to delete.
- (2) Press DEL

#### Inserting a line

- In Statistical Data Input screen, move the cursor to the line that will be under the line being inserted.
- (2) Press Shift STAT 3 (Edit)
- (3) Press 1 (Line)

#### Deleting All STAT Data Input

- (1) Press Shift STAT 3 (Edit)
- (2) Press 2 (Del-A)

#### Statistical Calculation Screen

- After inputting the STAT Data, press A to enter Statistical Calculation screen.
- Statistical Calculation screen are in Line mode for input & output Display
- Use Statistical Menu to calculate the Statistical result. (S-SUM, S-VAR, S-PTS, Reg).

## Statistical Menu

In Statistical Data Input screen or Statistical Calculation screen, you can press Shift To display the Statistical Menu screen.

1-variable STAT

| 3:Edit | 2:Data<br>4:S-SUM<br>6:S-PTS |
|--------|------------------------------|
|--------|------------------------------|

2-variable STAT

| STAT items | Description                                                    |
|------------|----------------------------------------------------------------|
| [1] Type   | To enter the statistical calculation type screen               |
| [2] Data   | To enter the statistical Data input screen                     |
| [3] Edit   | To enter Edit sub-menu for editing STAT editor screen contents |
| [4] S-SUM  | To enter S-Sum sub-menu (calculating sum)                      |
| [5] S-VAR  | To enter S-Var sub-menu (calculating variable)                 |
| [6] S-PTS  | To enter S-PTS sub-menu (calculating points)                   |
| [7] Reg    | To enter Reg sub-menu (Regression calculation)                 |

Statistical calculation result in [4] S-SUM, [5] S-VAR, [6] S-PTS, [7] Reg

| STAT<br>sub-menu | STAT Type      | Value                                   | Symbol            | Operation     |
|------------------|----------------|-----------------------------------------|-------------------|---------------|
| S-SUM            | 1 & 2 variable | Summation of all x <sup>2</sup> value   | ∑x <sup>2</sup>   | Shift STAT 41 |
|                  | STAT           | Summation of all x value                | Σx                | Shift STAT 42 |
|                  | 2-variable     | Summation of all y <sup>2</sup> value   | Σy <sup>2</sup>   | Shift STAT 43 |
|                  | STAT only      | Summation of all y value                | Σу                | Shift STAT 44 |
|                  |                | Summation of xy pairs                   | ∑xy               | Shift STAT 45 |
|                  |                | Summation of all x <sup>3</sup> value   | ∑x <sup>3</sup>   | shift STAT 46 |
|                  |                | Summation of all x <sup>2</sup> y pairs | Σx <sup>2</sup> y | Shift STAT 47 |
|                  |                | Summation of all x <sup>4</sup> pairs   | ∑x <sup>4</sup>   | Shift STAT 48 |
| S-VAR            | 1&2            | Number of data sample                   | n                 | Shift STAT 51 |
|                  | variable       | Mean of the x values                    | x                 | Shift STAT 52 |
|                  | STAT           | Population standard deviation of x      | хơn               | Shift STAT 53 |
|                  |                | Sample Standard Deviation of x          | хơ <sub>n-1</sub> | Shift STAT 54 |
|                  | 2-variable     | Mean of the y values                    | У                 | Shift STAT 55 |
|                  | STAT only      | Population standard deviation of y      | у <i>о</i> n      | Shift STAT 56 |
|                  |                | Sample standard Deviation of y          | у $\sigma_{n-1}$  | Shift STAT 57 |
| S-PTS            | 1 & 2 variable | Minimum value of X                      | minX              | Shift STAT 61 |
|                  | STAT           | Maximum value of X                      | maxX              | Shift STAT 62 |
|                  | 2-variable     | Minimum value of Y                      | minY              | Shift STAT 63 |
|                  | STAT only      | Maximum value of Y                      | maxY              | Shift STAT 64 |
| Reg              | For non-Quad   | Regression coefficient A                | А                 | Shift STAT    |
|                  | Reg            | Regression coefficient B                | В                 |               |
|                  |                | Correlation coefficient r               | r                 | Shift STAT 73 |
|                  |                | Estimated value of x                    | â                 | Shift STAT 74 |
|                  |                | Estimated value of y                    | ŷ                 | Shift STAT 75 |
| Reg              | For Quad       | Regression coefficient A                | А                 |               |
|                  | Reg only       | Regression coefficient B                | В                 | Shift STAT 72 |
|                  |                | Regression coefficient C                | С                 | Shift STAT 73 |
|                  |                | Estimated value of x1                   | х̂1               | Shift STAT 74 |
|                  |                | Estimated value of x2                   | Ŷ2                | Shift STAT 75 |
|                  |                | Estimated value of y                    | ŷ                 | Shift STAT 76 |

## **Statistical Calculation Example**

#### SD type Statistical calculation Example:

To calculate  $\sum x^2$ ,  $\sum x$ , n, x,  $x_{\sigma_n}$ ,  $x_{\sigma_{n-1}}$ , minX, maxX of data: 75, 85, 90, 77, 79 in SD mode (Freq: OFF)

| Key in operation        | Display                                                       |
|-------------------------|---------------------------------------------------------------|
| MODE 2                  | 1:SD 2:Lin<br>3:Quad 4:Lo9<br>5:0 EXP 6:ab EXP<br>7:Pwr 8:Inv |
| 1 (SD)                  |                                                               |
| 75=85=9<br>0=77=79<br>= | 4 <sup>×</sup> 77<br>5 79<br>6                                |
|                         | Σx <sup>2</sup><br>33120                                      |
|                         | ∑x<br>406                                                     |
|                         | n<br>5                                                        |
| CA Shift STAT 5 2 =     | x<br>81.2                                                     |
|                         | х $\sigma_{\rm n}$<br>5.528109984                             |
| CA Shift 5 4 =          | х σ <sub>n-1</sub><br>6.180614856                             |

## Quadratic Regression type Statistical Calculation Example:

ABC Company investigate the effectiveness of the advertisement expense in coded units, the following data were obtained:

| Advertisement expenses: X | 18 | 35 | 40 | 21 | 19 |
|---------------------------|----|----|----|----|----|
| Effectiveness: y (%)      | 38 | 54 | 59 | 40 | 38 |

Please use the regression to estimate the effectiveness (estimate the value of y) if the advertisement expenses X=30, and estimate the advertisement expenses level (estimate the value of X<sub>1</sub>, X<sub>2</sub>) for effectiveness y = 50.

| Key in operation                                                                                              | Display                                                       |
|----------------------------------------------------------------------------------------------------|---------------------------------------------------------------|
| MODE 2                                                                                                    | 1:SD 2:Lin<br>3:Quad 4:Log<br>5:@ EXP 6:ab EXP<br>7:Pwr 8:Inv |
| 3 (Quad)                                                                                                    |                                                               |
| $ \begin{array}{c} 18 = 35 = 4 \\ 0 = 21 = 19 \\ = \circ \circ 38 = 5 \\ 4 = 59 = 40 \\ = 38 =  \end{array} $ |                                                               |
| CA 3 0 <sup>Shift</sup> 7 6                                                                                   | 30ŷ<br>48.69615715                                            |
|                                                                                                    | 50x̂ <sub>1</sub>                                             |
|                                                                                                    | 31.30538226                                                   |
| CA 5 0 5 7 5                                                                                                  | 50x2                                                          |
|                                                                                                    | -167.1096731                                                  |

## FUNCTION (x,y) TABLE CALCULATION

Input f(x) function to generate the function table for x & f(x).

#### Steps to generate a Number Table

- 1. Enter TABLE Mode
  - Press MODE 3 to enter the Table function calculation.
- 2. Function Input screen
  - Input function with X variable (<u>Alpha x</u>) to generate Function Table Result.
  - All other variables (A, B, C, D, Y) and independent memory (M) act as the value.
  - Pol, Rec, Q...r function not able to used in Function Input screen.
  - The Function Table Calculation will change X-variable.

- 3. Input the start, end & step information
  - Input the value, press 
     to confirm on the following screens
  - Input expression and display result value in following screens are in Line mode status
  - There are maximum of 30 x-values for generate function table. The "Insufficient MEM" will be showed if you input the start, end, step value combination is more than 30 x-values.

| Display screen | You should input:-                                                                            |
|----------------|-----------------------------------------------------------------------------------------------|
| Start?         | Input the lower limit of X (Default =1).                                                      |
| End?           | Input the upper limit of X (Default = 5).<br>*End value must be greater than the start value. |
| Step?          | Input the increment step (Default =1).                                                        |

In Function Table Result screen, you cannot edit the content, and press A return to Function Input screen.

Example:  $f(x) = x^3 + 3x^2 - 2x$  to generate the function table for the range  $1 \le x \le 5$ , incremented in steps of 1.

| Key in operation                                                                                         | Display                    |
|----------------------------------------------------------------------------------------------------|----------------------------|
| MODE 3                                                                                                   | f(x)=                      |
| $\begin{array}{c c} Alpha & X & X^3 + 3 & Alpha & X \\ \hline X^2 - 2 & Alpha & X \\ \hline \end{array}$ | $f(x) = X^3 + 3X^2 - 2X$   |
| =1=5=1=                                                                                                  |                            |
| $\odot \odot \odot \odot$                                                                                | жар F(2)<br>99<br>104<br>5 |

## BATTERY REPLACEMENT

When the display characters are dim or show the follow message on the screen, turn the calculator off and replace the lithium battery immediately.

LOW BATTERY

Please replace the lithium battery using the following procedures,

- 1. Press hift off to power off the calculator.
- Remove the screw that securely fixes the battery cover in place.
- 3. Remove battery cover.
- Remove the old battery with ball pen or similar sharp object.
- 5. Load the new battery with positive "+" side facing up.
- 6. Replace the battery cover, screw, and press (**N**), **bit**: **CR 3** (**C**) to initialize the calculator.
- Caution: Risk of explosion if battery is replaced by an incorrect type. Dispose of used battery according to the instruction.

## ADVICE AND PRECAUTIONS

- This calculator contains precision components such as LSI chips and should not be used in place subject to rapid variations in temperature, excessive humidity dirt or dust, or exposed to direct sunlight.
- The liquid crystal display panel is made of glass and should not be subjected to excessive pressure.
- When cleaning the device do not use a damp cloth or volatile liquid such as paint thinner. Instead, use only a soft, dry cloth.
- Do not under any circumstances dismantle his device. If you believe that the calculator is not functioning properly, either bring or mail the device together with the guarantee to service representative of Canon Business office.
- Never dispose the calculator improperly such as burning; it can create risks of personal injury or harm. You are suggested to dispose this product according to your national law.
- Do replace the battery once very two years even it is not used frequently.

## **Battery Caution!**

- Keep the Battery out of reach of children. If the battery is swallowed, contact a doctor immediately.
- Misuse of battery may cause leakage, explosion, damages or personal injury.
- Don't recharge or disassemble the battery, it could cause a short circuit.
- Never expose the battery to high temperatures, direct heat, or dispose by incineration.
- Never leave a dead battery in the calculator as the dead battery may leak and cause damage to the calculator.
- Continue using the calculator in the low battery condition may have improper operation or the stored memory may be corrupted or lost completely. Keep the written records of important data all the time; and replace the battery as soon as possible.

## SPECIFICATIONS

 

 Power Supply
 : Single Lithium battery (CR2032 x 1)

 Power Consumption
 : DC 3.0V / 0.3mW

 Battery Life
 : Approximately 3 years (Base on 1 hour operation per day)

 Auto power off
 : Approx. 7 minutes

 Usable Temperature
 : 0° ~ 40°C

 Size:
 171 (L) × 86 (W) × 18.75 (H) mm (with cover) / 168 (L) × 80 (W) × 14.5 (H) mm (without cover) / 95.59 g (2.23 oz) (without cover)

 \*Specifications are subject to change without notice.

## CANON MARKETING JAPAN.INC.

16-6, Konan 2-Chome, Minato-ku, Tokyo 108-8011, Japan

©CANON ELECTRONIC BUSINESS MACHINE (H.K.) CO., LTD. 2015 PRINTED IN CHINA E-IE-449

# MEMO

# MEMO